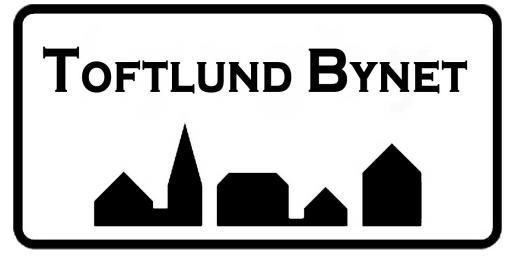

# Vejledning til WebTV /(Playmaker)

## Sådan benyter du WebTV

Hent PlayMaker appen til iOS eller Android:

**App Store Google Play** 

Du kan streame direkte fra PC, iPad, iMac, Chromecast og Air Play. Der kan være enkelte kanaler du ikke kan streame, via WebTV.

Hvis du har spørgsmål, så er du velkommen til at ringe til vores support

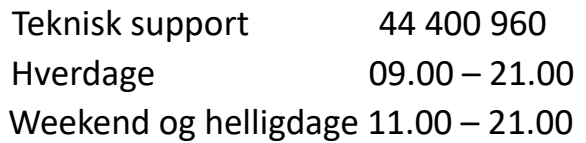

### App og PC-streaming

Du vil blive præsenteret for følgende billede, når du logger på playmaker (a�ænger af din TV-pakke). Hvis du ønsker at streame direkte fra din PC, bedes du benyte følgende link: [htps://playmakertv.dk/#!/login](https://playmakertv.dk/#!/login) (Virker kun i Google Chrome)

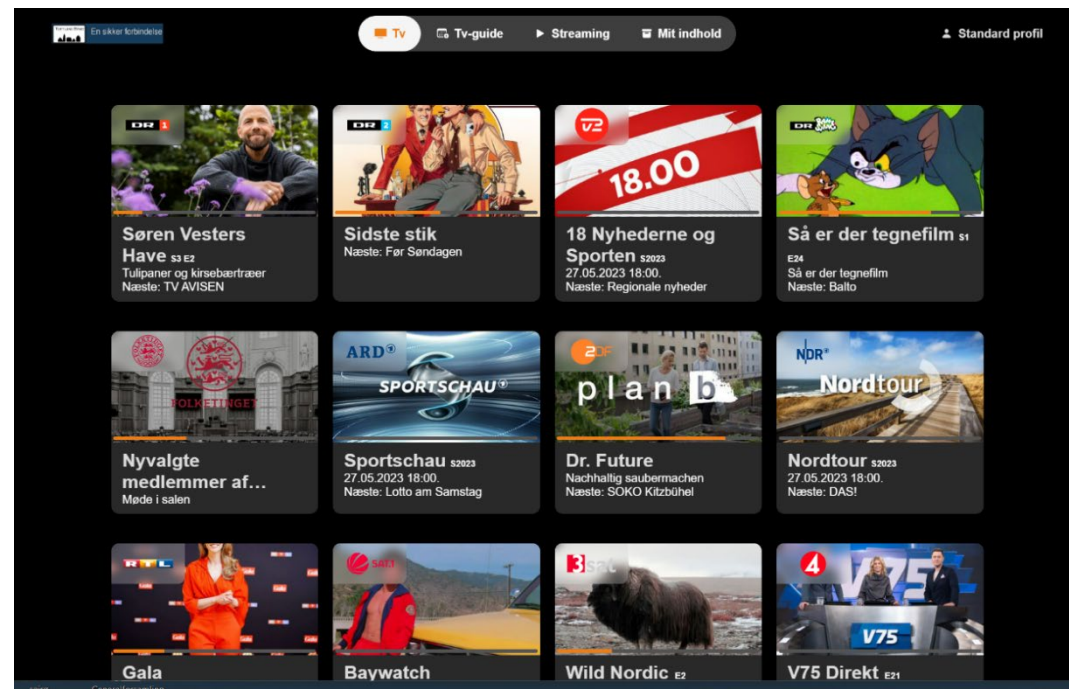

Her kan du ændre i dine indstillinger, se igangværende udsendelser, gemme udsendelser, gense udsendelser i arkivet op til 7 døgn tilbage.

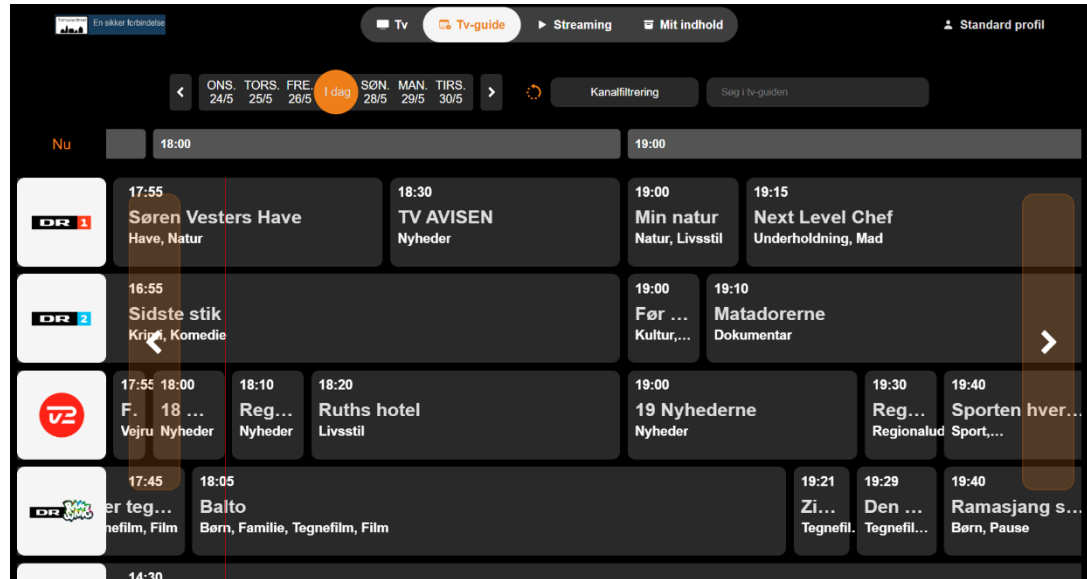

Trykker du på TV-guide får du en programoversigt over de TV kanaler du har. Herfra kan du direkte afspille allerede viste udsendelser Se efter "Cast" ikonet under udsendelsen:

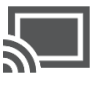

Her kan du ændre i dine indstillinger, se igangværende udsendelser, gemme udsendelser, gense udsendelser i arkivet op til 7 dage tilbage.

#### Igangværende udsendelser

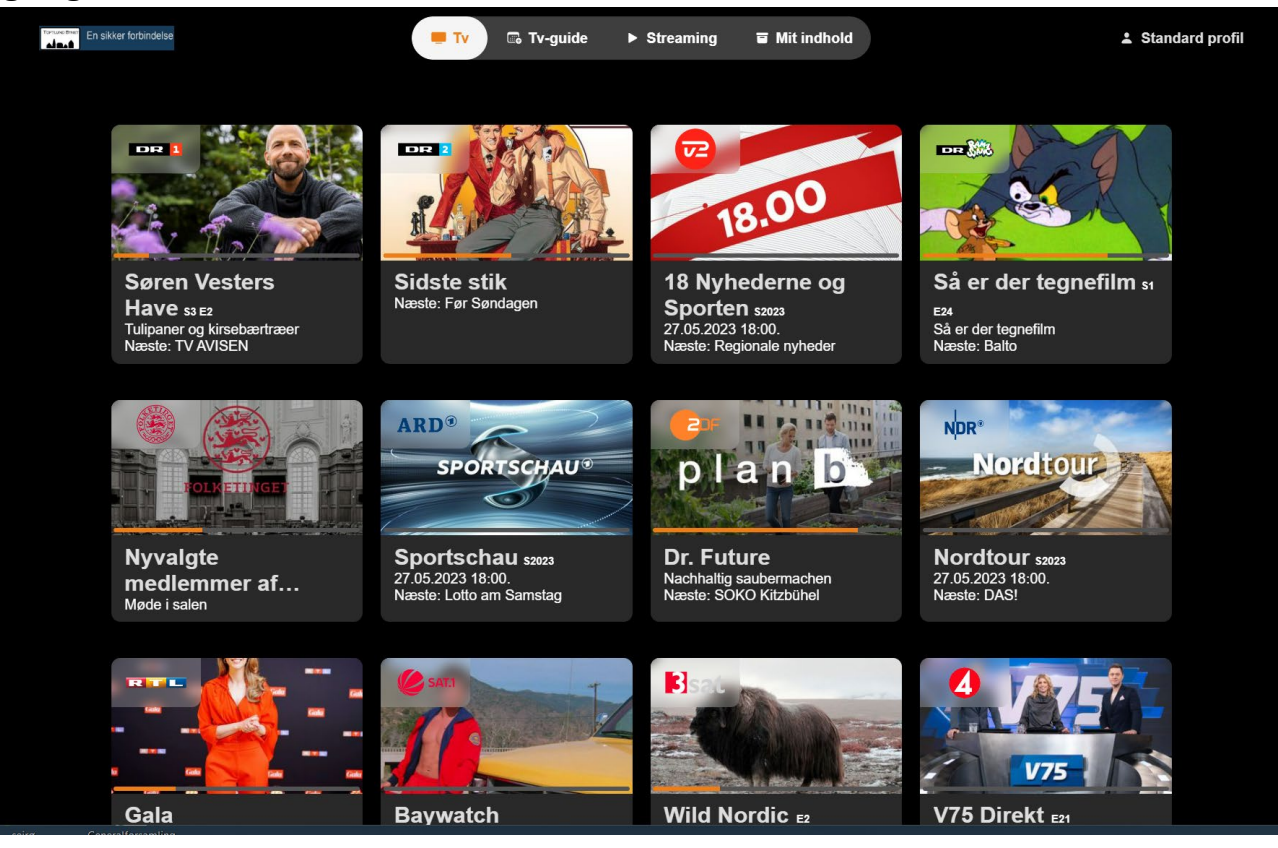

Du kan f.eks. afspille en udsendelse direkte på dit fjernsyn, via Chromecast Se efter "Cast" ikonet under udsendelsen:

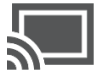

### Værd at vide

- Du kan have op til 50 timers optagelse, husk at slette gamle optagelser.
- Du kan have op til 4 enheder forbundet til dit abonnement. Du kan fjerne enheder under "Indstillinger" eller via din selvbetjening.
- Du kan streame fra 2 enheder samtidigt.
- Gense udsendelser fra arkivet i op til 7 døgn

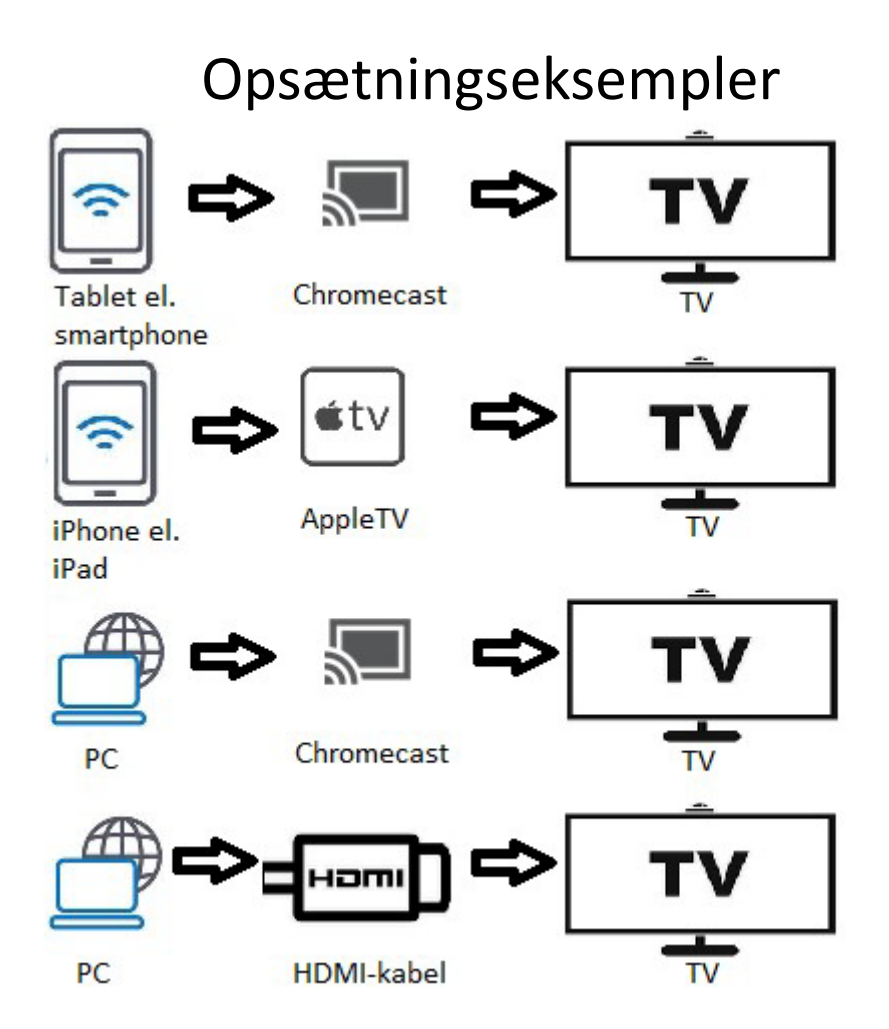

Du kan naturligvis også streame direkte på din PC, tablet eller smartphone.